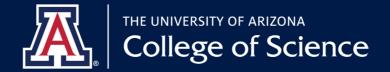

## **CLASS ABSENCE PRACTICES** FOR COURSE CONTINUATION

This document provides a guide for converting in-person course instruction to a remote format during the campus closure. Please note D2L and Google G Suite for Education cover a wide variety of options to connect with your students. D2L will continue to be our learning management system. If you need to access your on-campus computer files, please remember to set up your VPN secure connection.

Go to science.arizona.edu/coronavirus <sup>\*</sup> for direct links to resources and on going updates.

 $\frac{1}{2}$  = Immediate use  $\sqrt{2}$  = Takes time to set up  $\frac{1}{2}$  = Download required

## **Course Announcements**

| (رال<br>۲                      | D2L <sup>*</sup> | ₹<br>N                           | <ul> <li>Post announcements for students using the D2L course announcement.</li> <li>Email students through D2L email.</li> <li>* If this is your first time using D2L, please allow time to process.</li> </ul>                                                           |  |
|--------------------------------|------------------|----------------------------------|----------------------------------------------------------------------------------------------------|--|
|                                |                  |                                  |                                                                                                    |  |
| Sharing Course Materials       |                  |                                  |                                                                                                    |  |
|                                | D2L              | ₹                                | • Post lecture notes and slides (PDF, Word, Power Points) in D2L.                                                                                                    |  |
|                                | Вох              | r<br>R<br>R                      | • <b>box.arizona.edu</b> account provides 50 GB of online storage and allows<br>you to upload individual files of up to 15 GB in size for sharing large<br>files when emails are inadequate. Links to files for sharing/editing/<br>uploading can be created for students. |  |
| Student Assignment Submissions |                  |                                  |                                                                                                    |  |
|                                | D2L              | ₹                                | • Use D2L assignment submission tool.                                                                                                    |  |
|                                | Arizona<br>Email | $\mathcal{F}$                    | <ul> <li>Students can use their Arizona email to submit their assignments</li> <li>This option is only recommended if it's a small class since it can be time consuming with numerous emails to track.</li> </ul>                                                          |  |
|                                | Office<br>Lens   | $\not >  \underline{\downarrow}$ | <ul> <li>Office Lens is the new camera built into OneNote for iPad or iPhone<br/>that lets you take pictures of whiteboards or printed documents.<br/>Included with Office 365.</li> </ul>                                                                                 |  |
|                                |                  |                                  |                                                                                                    |  |
|                                | Adohe            |                                  | $ullet$ Easily capture and convert documents, forms, business cards, and $\$                                                                                                    |  |

## **Meeting Virtually- Seminars/Conferences**

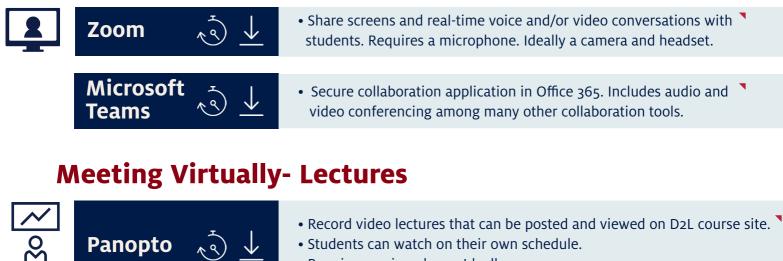

with Adobe Creative Cloud.

• Requires a microphone. Ideally a camera.

| Zoom | $\sqrt{2}$ $\downarrow$ |
|------|-------------------------|
|      |                         |

 Share screens and real-time voice and/or video conversations with students. Requires a microphone. Ideally a camera.

whiteboards into high-quality Adobe PDFs from your phone. Included

## **Online Chat**

4(0(0)D)C

Scan

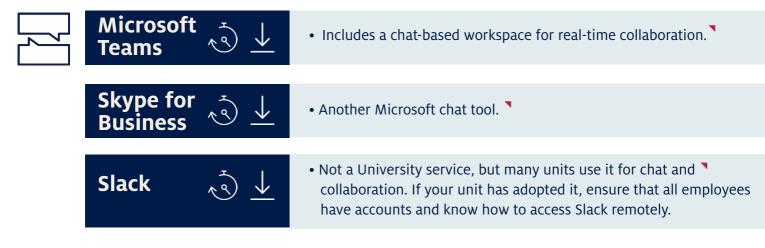

In addition, the Office of Instruction & Assessment (OIA) has created a list of Teaching Continuity Strategies for University instructors in case on-ground courses are suspended.